## **Brevard Virtual Classes Scheduling and Grades**

- BVS schedules part-time students using a block calendar (calendar 37). This allows us to schedule students for segment 1 and 2 during both semesters of the school year. As a result, AS400 is set up as follows:
	- o S614 Session 12 = First Semester (August-December/January)
	- $\circ$  S614 Session 34 = Second Semester (January May)
- When grades post to S520 in AS400, they could appear as Terms 1, 2, 4, 5, 6, 7, 8 or 9. Below breaks down what they mean:

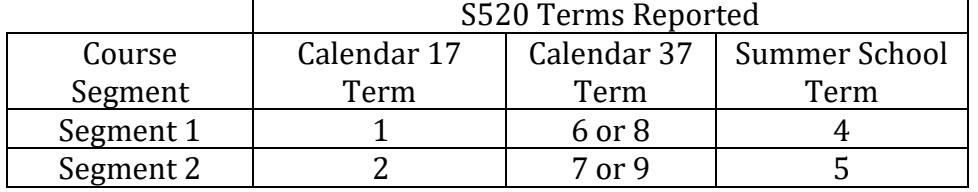

- Students can enroll in virtual courses at anytime during a calendar year. AS400 reports based on a set calendar. As a result, virtual course reporting for BVS is a little complicated. We have limitations based on FTE funding as well as the way AS400 reports students. Due to this conflict between the flexibility of virtual school and AS400, it can result in some confusion with the deficiency reports. Here are the two most common questions we receive:
	- o Example 1:
		- A student is enrolled in HOPE. We schedule the student first in only session 11, following the grace period. We then change it to 12 when segment 2 is ready to be scheduled.
		- AS400 believes that session 12 took place during the first semester, from August to December/January. Even though this student is still enrolled and doing well in the course for segment 2, AS400 will begin reporting this as a deficiency as soon as the traditional second semester has started, because it thinks the student should have been given a grade and the course is no longer "in progress". In this case, a review of the child's FLVS/BVS account will show that he is doing well and the deficiency will disappear when the final grade is entered.

## 3026010V 2703 08122019 7004 12 HOPE

## 3434 3434 122 01 101

- o Example 2:
	- BVS can only receive funding during the summer for a very small group of students. Therefore, BVS courses completed entirely in the summer must be entered directly on the S520 by BVS staff. Courses will appear with the session 4 or 5 (see below).

```
2019 S HOPE
        PE
            2.00 L 4 BRE 7004 09 .50 .50 4.00 A
```
■ BVS staff can only enter onto the S520 but does not have AS400 rights to edit the details page, which you get by hitting an F11 on the course record. As a result, we cannot change the online course indicator from an N (the default) to a Y. If a student takes only one online course and it is in the summer, this will show as a deficiency, but it can be corrected by school staff by changing the indicator to a Y.

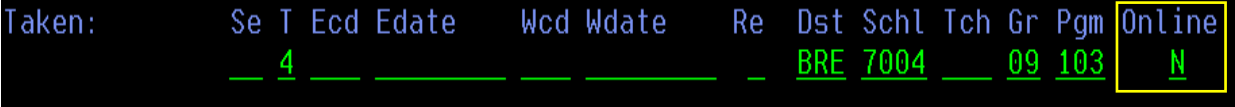